# **Gebrauchsinformation**

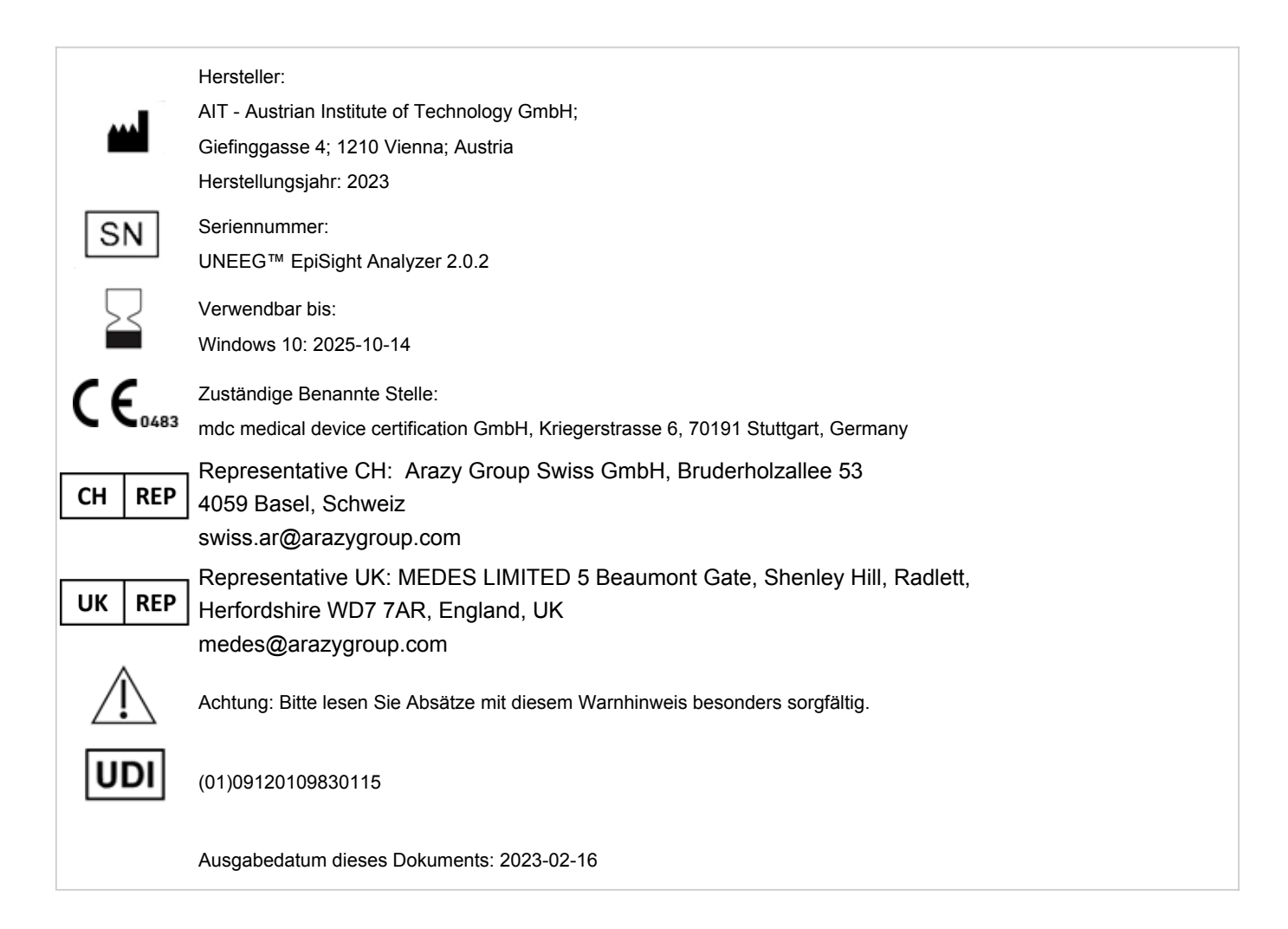

# **1 Was ist der bestimmungsgemäße Gebrauch von UNEEG™ EpiSight Analyzer?**

UNEEG™ EpiSight Analyzer unterstützt den qualifizierten Anwender bei der Analyse und Überprüfung von EEG-Daten, die mit einem Elektroenzephalographiegerät mit subkutanen Elektroden aufgezeichnet wurden. UNEEG EpiSight Analyzer bietet eine Benutzeroberfläche zur Auswertung von EEG-Aufzeichnungen. Die Benutzeroberfläche ist für die Anzeige einer geringen Anzahl von Elektroden optimiert. Der EEG-Viewer kann Ergebnisse von Algorithmen zur Analyse von EEG-Daten anzeigen. Die Analyseergebnisse werden in einer grafischen Benutzeroberfläche dargestellt, die den Anwender bei der Untersuchung von EEG-Aufnahmen helfen soll.

UNEEG™ EpiSight Analyzer hat folgende Hauptfunktionen:

- Grafische Darstellung von EEG-Daten und Anwendung von Standardfunktionen wie Filter, Montagen, X- und Y-Auflösung oder Darstellung von Video zusammen mit den EEG-Daten.
- Automatische Anfallserkennung in einem EEG-Signal.
- Automatische Musterdetektion in einem EEG-Signal.
- Automatische Berechnung von quantitativen EEG-Messungen.

### **1.1 Benutzerzielgruppe**

UNEEG™ EpiSight Analyzer ist für die Verwendung durch qualifizierte ÄrztInnen, qualifiziertes medizinisch-technisches Fachpersonal und das qualifizierte Pflegepersonal bestimmt.

#### **1.2 Für welches Patientenkollektiv kann encevis verwendet werden?**

UNEEG™ EpiSight Analyzer kann bei Erwachsenen über 18 Jahren angewendet werden. Es gibt keine Einschränkungen in Bezug auf Gewicht, Gesundheitszustand, Geschlecht oder Nationalität.

### **1.3 Indikation**

UNEEG™ EpiSight Analyzer kann überall dort eingesetzt werden, wo EEG-Daten angezeigt und ausgewertet werden müssen. Dazu gehören insbesondere neurologische Stationen, Epilepsie-Monitoring-Stationen, neurologische Intensivstationen und neurologische Praxen.

Dazu gehören die Komponente UNEEG EpiSight Analyzer zur Erkennung von Anfällen und quantitative Messwerte zur Analyse der EEG-Wellenform wie Frequenzbänder und rhythmische Muster. Diese Maßnahmen können für die Diagnose und das Management verschiedener Krankheiten, wie z. B. Epilepsie, verwendet werden.

UNEEG™ EpiSight Analyzer liefert dem Benutzer keine diagnostischen Rückschlüsse auf den Zustand des Patienten.

#### **1.4 Kontraindikation und Nebenwirkungen**

Keine Kontraindikationen und Nebenwirkungen.

# **2 Was sind die Hauptfunktionen von UNEEG™ EpiSight Analyzer?**

#### **2.1 EEG Viewer**

Der EEG-Viewer ist für die Darstellung von EEG-Signalen für eine geringe Anzahl von Elektroden optimiert. Er beinhaltet eine Frequenzfilterung der Daten, die Skalierung der Daten in x- und y-Richtung und die Visualisierung in verschiedenen Montagen. Die automatische Analyse der EEG-Daten wird gestartet, sobald die EEG-Daten in den EEG-Viewer importiert wurden. Die Analyseergebnisse werden im EEG-Viewer dargestellt, der den Anwender bei der Untersuchung von EEG-Aufnahmen unterstützen soll. Die Analyse umfasst die Anfallserkennung, die Erkennung von rhythmischen Mustern, die Hintergrundfrequenz und das aEEG.

#### **2.2 Anfallserkennung**

Die UNEEG™ EpiSight Analyzer Anfallserkennung ermöglicht die automatische Erkennung von Bereichen in EEG-Aufnahmen, die elektrographisch erkennbaren epileptischen Anfällen entsprechen können und stellt diese Markierungen für den Review dar.

#### **2.3 Detektion rhythmischer Muster**

UNEEG™ EpiSight Analyzer Mustererdetektion erkennt automatisch EEG-Muster nach der Definition der American Clinical Neurophysiology Society (Hirsch, L.J., et al., 2013. American Clinical Neurophysiology Society's Standardized Critical Care EEG Terminology: 2012 version. J. Clin. Neurophysiol. 30, 1–27) und stellt die Ergebnisse für den Benutzer grafisch dar. Desweiteren erkennt und visualisiert es rhythmische Muster mit Frequenzen von bis zu 12 Hz. Es dient als Unterstützung bei der Auswertung von EEG-Aufnahmen.

### **2.4 Hintergrundfrequenz**

Die Hintergrundfrequenz in UNEEG™ EpiSight Analyzer die Analyse der dominanten Hintergrundfrequenzen des EEGs. Diese werden für die vier Frequenzbänder Beta-Band, Alpha-Band, Theta-Band und Delta-Band dargestellt.

#### **2.5 aEEG**

Das aEEG in UNEEG™ EpiSight Analyzer stellt das amplitudenintegrierte EEG nach "Zhang, D., Ding, H., 2013. Calculation of compact amplitude-integrated EEG tracing and upper and lower margins using raw EEG data. Health (N. Y.) 05, 885–891" dar.

### **2.6 Spektrogramm**

Das UNEEG™ EpiSight Analyzer-Spektrogramm stellt dem Benutzer grafisch ein Spektrogramm für alle EEG-Kanäle innerhalb eines definierten Zeitbereichs zur Verfügung.

### **3 Lebensdauer**

Die Lebensdauer dieser Version von UNEEG™ EpiSight Analyzer endet für das Betriebssystem Windows 10 64-Bit am 2025-10-14 (14. Oktober 2025). Ab diesem Datum werden keine Fehlerkorrekturen mehr für UNEEG™ EpiSight Analyzer auf dem genannten Betriebssystem durchgeführt und diese Version von UNEEG™ EpiSight Analyzer darf nicht mehr verwendet werden.

### **4 Welche Anwendungseinschränkungen gibt es?**

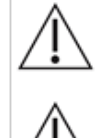

UNEEG™ EpiSight Analyzer ist nicht als Monitor für die Überwachung von Patienten bestimmt. Die Berechnung erfolgt offline nach Beendigung der Aufnahme.

UNEEG™ EpiSight Analyzer CE-zertifizierts Medizinprodukt. Wenn Ihr Land eine andere Zulassung für Medizinprodukte fordert, dürfen Sie diese Version von UNEEG™ EpiSight Analyzer nicht verwenden.

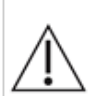

Die Module von UNEEG™ EpiSight Analyzer zur automatischen Analyse von EEG Signalen können die Beurteilung durch den Arzt nicht ersetzen. Wie bei jedem anderen automatischen Verfahren kann es auch bei der Analyse mit UNEEG™ EpiSight Analyzer zu Analyseunschärfen kommen. Für die Beurteilung muss daher immer auf das originale EEG referenziert werden und und anhand dieses unveränderten EEG die Ergebnisse von UNEEG™ EpiSight Analyzer bestätigt werden.

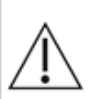

UNEEG™ EpiSight Analyzer gibt keine Diagnose oder diagnostische Empfehlung, Schlussfolgerung oder Vorhersage über den Zustand des Patienten. Es bleibt in der Verantwortung des Arztes, über die Diagnose zu entscheiden oder eine Behandlung einzuleiten.

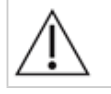

Die Verwendung der Software kann die Echtzeitüberwachung insbesondere auch der Vitalfunktionen durch medizinisches Personal nicht ersetzten. Die Sicherheit des Patienten obliegt immer dem medizinischen Fachpersonal.

Die maximale Länge für kontinuierliche EEG-Aufnahme, die mit dem EEG-Viewer überprüft und analysiert werden können, beträgt 15 Monate. Wenn eine Aufzeichnung länger als 15 Monate ist, stoppt UNEEG™ EpiSight Analyzer die Verarbeitung.

Für die UNEEG™ EpiSight Analyzer Anfallserkennung, die Erkennung des rhythmischen Musters, des aEEG und der Hintergrundfrequenz muss das EEG von mindestens drei subkutanen Elektroden zur Verfügung stehen.

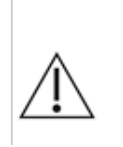

Die UNEEG™ EpiSight Analyzer Anfallserkennung kann nicht als Alarmsystem verwendet werden, da zwischen dem klinischen Einsetzen eines Anfalls und der Anzeige des erkannten Musters eine Verzögerung von mehreren Minuten auftreten kann. Einige EEG-Ereignisse mit elektrographisch sichtbaren epileptischen Anfällen können übersehen werden. Aus diesem Grund kann UNEEG™ EpiSight Analyzer den qualifizierten Experten bei der Echtzeitüberwachung nur unterstützen, aber nicht ersetzen.

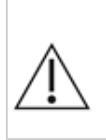

Die in UNEEG™ EpiSight Analyzer enthaltene Erkennung von rhythmischen Mustern, aEEG oder Hintergrundfrequenz sollte nicht als Alarmsystem verwendet werden, da die Visualisierung von Mustern um bis zu mehrere Minuten verzögert werden könnte.

Es werden nicht alle Zeitpunkte, zu denen Muster nach der Definition der American Clinical Neurophysiology Society auftreten erkannt. Alle Maße des UNEEG™ EpiSight Analyzer müssen in Kombination mit dem originalen EEG beurteilt werden und dürfen nicht die alleinige Grundlage für eine Diagnose, Behandlung oder Änderung der Behandlung sein.

# **5 Wie wird UNEEG™ EpiSight Analyzer installiert und in Betrieb genommen?**

UNEEG™ EpiSight Analyzer wird mit einem Installationsprogramm geliefert, das den Benutzer durch den Installationsvorgang führt und die Software auf dem Computer des Anwenders installiert. Der Anwender benötigt Administratorrechte, um die Software zu installieren und zu lizenzieren. Der Anwender sollte daher die zuständige IT-Abteilung kontaktieren.

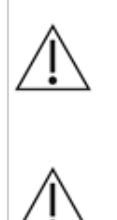

Wenn Sie UNEEG™ EpiSight Analyzer für eine Analyse auf einem zweiten PC konfigurieren, muss sichergestellt werden, dass beide PCs auf der gleichen Systemzeit laufen. Eine Differenz von mehr als 1,5 Minuten könnte das UNEEG™ EpiSight Analyzer-System stören.

Bei der Verwendung eines Datenbankservers liegt es in der Verantwortung des Administrators dieses Datenbankservers, dafür zu sorgen, dass die Datenbank ordnungsgemäß gegen unbefugte Nutzung gesichert ist. Dazu gehören die Verwendung von sicheren Passwörter sowie die Verwendung einer SSL-Verschlüsselung für den Zugriff auf die Datenbank.

# **6 Wie wird UNEEG™ EpiSight Analyzer gestartet?**

Um die EEG-Daten anzuzeigen und zu analysieren, muss das Programm "EpiSight Analyzer.exe" vom Anwender gestartet werden. Nach dem Start von "EpiSight Analyzer.exe" wird der EEG-Viewer geöffnet.

# **7 Gibt es zusätzliche Hilfe für UNEEG™ EpiSight Analyzer?**

Zusätzliche Hilfe für UNEEG™ EpiSight Analyzer finden Sie im elektronischen Hilfesystem innerhalb der Software unter dem Menüpunkt "Hilfe". Für die Nutzung der Hilfe wird der Adobe Acrobat Reader benötigt. Er kann direkt von der Adobe-Webseite kostenlos heruntergeladen werden [\(https://get.adobe.com/reader](https://get.adobe.com/reader)).

# **8 Welche EEG-Daten können mit UNEEG™ EpiSight Analyzer gelesen werden?**

UNEEG™ EpiSight Analyzer kann nur Daten lesen, welche mit dem UNEEG 24/7 EEG™ SubQ-Rekorder aufgezeichnet wurden.

# **9 Welche EEG-Systeme unterstützen den UNEEG™ EpiSight Analyzer?**

Der UNEEG™ EpiSight Analyzer darf nur mit dem UNEEG 24/7 EEG™ SubQ Rekorder verwendet werden.

### **10 Welche Wartungs- und Instandhaltungsmaßnahmen sind vorgeschrieben?**

Der UNEEG™ EpiSight Analyzer benötigt keine besondere Wartung. Der Hersteller kann jedoch in unregelmäßigen Abständen Updates herausgeben. Der Hersteller bzw. der Distributor informiert den Anwender über diese Updates. Es wird empfohlen, diese Updates zeitnah zu installieren. Obwohl die Computer-Hardware nicht Teil des UNEEG™ EpiSight Analyzers ist, wird empfohlen, die Computer-Hardware, auf der der UNEEG™ EpiSight Analyzer läuft, in regelmäßigen Abständen zu warten. Es sollte besonders darauf geachtet werden, dass genügend freier Speicherplatz vorhanden ist, damit das Betriebssystem fehlerfrei laufen kann. Der Benutzer muss sicherstellen, dass die Hardware des Computersystems die Mindestanforderungen erfüllt, die in diesem Dokument aufgeführt sind.

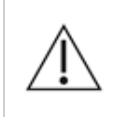

Wir empfehlen dringend, die für UNEEG™ EpiSight Analyzer verwendete Datenbank täglich zu sichern, um Datenverluste zu vermeiden. Wenn die Datenbank verloren geht, sind alle Ergebnisse unwiederbringlich verloren.

# **11 Kann UNEEG™ EpiSight Analyzer mit anderen Medizinprodukten kombiniert werden?**

UNEEG™ EpiSight Analyzer ist eine eigenständige EEG-Analysesoftware. UNEEG™ EpiSight Analyzer kann verwendet werden, um EEG-Daten zu analysieren, die mit einem UNEEG 24/7 EEG™ SubQ-Rekorder aufgezeichnet wurden, und um Daten von einem UNEEG™ ProConnect-System herunterzuladen.

# **12 In welchen Anwendungsumgebungen kann UNEEG™ EpiSight Analyzer eingesetzt**

### **werden?**

Dieses Medizinprodukt ist eine Ergänzung zu einem EEG-Aufnahmegerät und kann überall dort eingesetzt werden, wo EEG-Daten aufgenommen und befundet werden. Dies kann innerhalb eines Krankenhauses oder einer Arztpraxis geschehen. Auch der mobile Einsatz an einem Laptop außerhalb einer Arztpraxis oder eines Krankenhauses ist möglich. Das medizinische Gerät kann überall dort eingesetzt werden, wo der ordnungsgemäße Einsatz der erforderlichen Computerhardware gewährleistet ist. Der UNEEG™ EpiSight Analyzer ist nicht für den Einsatz außerhalb geschlossener Räume vorgesehen.

# **13 Aus welchen Systembestandteilen besteht UNEEG™ EpiSight Analyzer?**

Das System besteht aus der Software UNEEG™ EpiSight Analyzer mit den oben beschriebenen Funktionen. UNEEG™ EpiSight Server wird für die Verbindung mit einem UNEEG™ ProConnect-System benötigt. Das LicenseTool lizenziert UNEEG™ EpiSight Analyzer und wird für die spätere Nutzung nicht benötigt. Das Installationsprogramm installiert und deinstalliert das System und ist für die spätere Verwendung nicht erforderlich.

# **14 Wie kann UNEEG™ EpiSight Analyzer entsorgt werden?**

UNEEG™ EpiSight Analyzer kann vollständig durch die vom Betriebssystem zur Verfügung gestellten Uninstall-Mechanismen vom Computer entfernt werden, auf dem UNEEG™ EpiSight Analyzer installiert wurde. Alternativ kann UNEEG™ EpiSight Analyzer mit Hilfe des Installers wieder vollständig entfernt werden. Dieses Tool ist Bestandteil der gelieferten Software.

# **15 Technische Daten:**

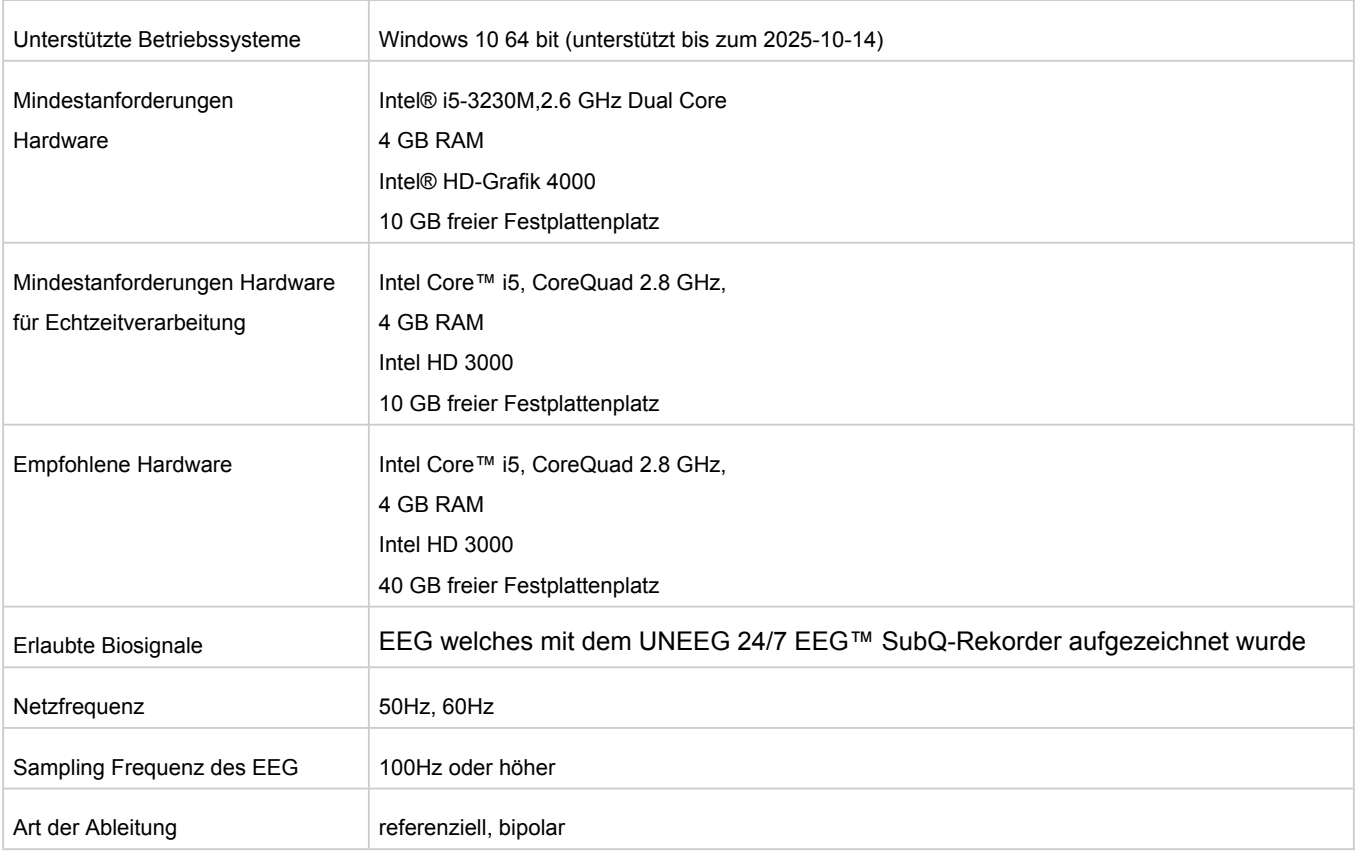

# **16 Wie können Feedback bzw. Probleme gemeldet werden?**

Bei Feedback oder Problemen mit UNEEG™ EpiSight Analyzer kann sich der Anwender an den Händler, bei dem er die Software bezogen hat oder direkt an den Hersteller wenden. Hierfür steht die eMail-Adresse encevis@ait.ac.at zur Verfügung.

Alle schwerwiegenden Vorfälle, die im Zusammenhang mit dem Gerät auftreten, sollten direkt an den Hersteller unter der eMail-Adresse encevis@ait.ac.at und an die zuständige Behörde des Mitgliedsstaates, in dem der Anwender und/oder Patient niedergelassen ist, gemeldet werden.

# **17 Wo ist eine gedruckte Version dieser Gebrauchsinformation erhältlich?**

Eine gedruckte Version dieser Gebrauchsinformation ist direkt beim Hersteller erhältlich.

# **18 Cyber Security measures important for the safety of UNEEG™ EpiSight Analyzer**

Bitte befolgen Sie die sorfältig die folgenden Ratschläge, um Sicherheitsprobleme aufgrund von Cybersicherheit zu minimieren:

- De-aktivieren Sie das Gastkonto auf diesem Computer.
- Verwenden Sie die Datenbankexportfunktion für regelmäßige Sicherungen der verwendeten Datenbank.
- Halten Sie Ihr Betriebssystem, Ihre Firewall und Ihre Antiviren-Software auf dem neuesten Stand.
- Lassen Sie die Software nicht auf Windows-Betriebssystemen laufen, für die der Support von Microsoft eingestellt wurde.
- Stellen Sie sicher, dass der Zugriff auf Ihren Computer auf autorisiertes Personal beschränkt ist

*Irrtum und Änderungen vorbehalten*